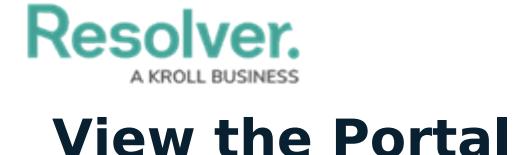

Last Modified on 03/05/2021 5:51 pm EST

While policies in the **Under Revision** or **Overdue** workflow state will appear in the My [Tasks](https://help.resolver.com/help/my-tasks-in-compliance-management) page, policy owners can access any assigned policy, including those in the **Active** state, in the **Policies** tab of the [Portal](https://help.resolver.com/help/the-portal-in-compliance-management). This activity contains two sections:

- **My Policies**: A summary report of all the policies that have been assigned to the policy owner; and
- **Policy Listing**: A list of all policies assigned to the policy owner.

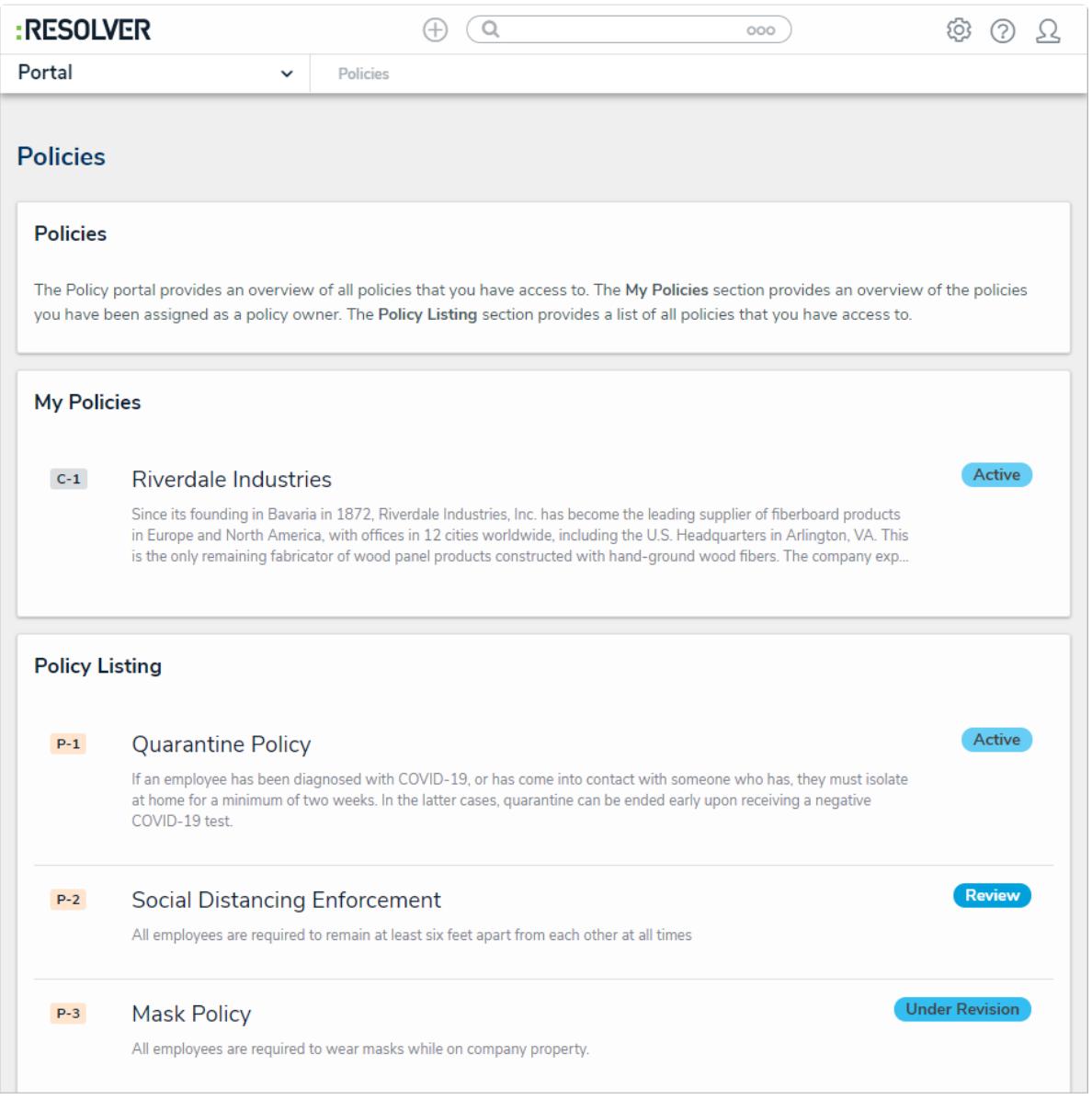

The Policies tab in Portal.

## **To review the Policies tab in the Portal:**

- 1. Log into a user account that's been added to the **Policy Owners** user group.
- 2. Click the dropdown in the nav bar > **Portal** to open the **Policies** activity.

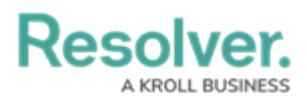

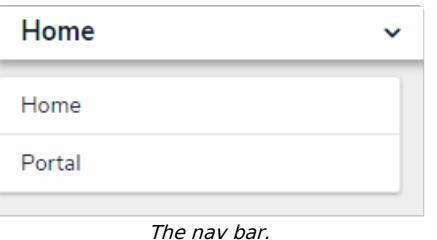